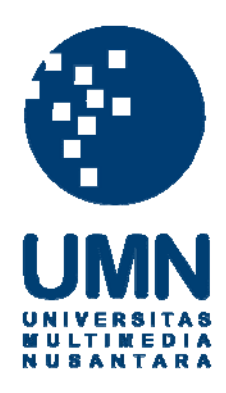

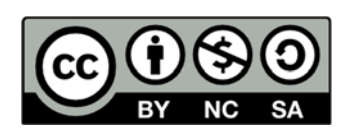

## **Hak cipta dan penggunaan kembali:**

Lisensi ini mengizinkan setiap orang untuk menggubah, memperbaiki, dan membuat ciptaan turunan bukan untuk kepentingan komersial, selama anda mencantumkan nama penulis dan melisensikan ciptaan turunan dengan syarat yang serupa dengan ciptaan asli.

# **Copyright and reuse:**

This license lets you remix, tweak, and build upon work non-commercially, as long as you credit the origin creator and license it on your new creations under the identical terms.

#### **BAB III**

#### **METODOLOGI DAN PERANCANGAN APLIKASI**

#### **3.1 Metodologi Penelitian**

Metodologi penelitian dalam penyusunan tugas akhir ini dibagi menjadi tujuh tahap, yaitu studi literatur, pengumpulan data, tahap perancangan aplikasi, tahap pembangunan aplikasi, tahap uji coba beserta perbaikan, evaluasi, dan penulisan laporan.

#### a. Studi Literatur

Studi literatur dilakukan dengan mempelajari teori dengan mencari literatur, jurnal, *paper*, dan bacaan yang berhubungan dengan aplikasi yang akan dirancang dan dibangun. Teori-teori tersebut yaitu mengenai kamus, kesalahan penulisan kata, algoritma *Damerau-Levenshtein Distance*, *Technology Acceptance Model* (TAM) dan metode skala Likert.

#### b. Perancangan Aplikasi

Tahap awal perancangan aplikasi dimulai dengan analisis kebutuhan yang diperlukan dalam pembangunan aplikasi ini. Perancangan aplikasi dilakukan dengan menggunakan *sitemap*, *flowchart*, dan perancangan antarmuka.

d. Pembangunan Aplikasi

Setelah perancangan aplikasi, pembangunan aplikasi kamus kesehatan ini dilakukan dengan membuat antarmuka ke dalam bentuk HTML dengan *framework*  Ionic. Aplikasi kamus kesehatan ini dibuat dengan menggunakan bahasa Typescript dari *framework* Ionic. Data pada aplikasi akan disimpan dalam format JSON. Data

#### 18

diambil dari *website* Departemen Kesehatan RI menggunakan program yang terdapat pada Lampiran 5.

### e. *Testing* dan *Debugging*

Testing dilakukan untuk menguji apakah aplikasi sudah berfungsi sesuai dengan kebutuhan yang telah didefinisikan. Apabila ditemukan *error*, *bug*, atau *defect* akan langsung dilakukan *code debugging* untuk memperbaiki kesalahan tersebut.

#### f. Evaluasi

Evaluasi dilakukan untuk mengetahui tingkat keberhasilan aplikasi yang telah dirancang dan dibangun dengan penyebaran kuesioner *Technology Acceptance Model* (TAM) dengan dua variabel, yaitu *perceived ease of use* dan *perceived usefulness.*

#### g. Penulisan Laporan

Hasil dari penelitian yang didapatkan akan dituliskan ke dalam laporan sebagai bukti bahwa telah melakukan penelitian.

#### **3.2 Perancangan Aplikasi**

Perancangan aplikasi yang dilakukan menghasilkan model berupa *sitemap*, *flowchart,* dan perancangan antarmuka pengguna.

### **3.2.1 Sitemap**

Perancangan aplikasi kamus kesehatan dilakukan dengan membuat rancangan struktur halaman aplikasi. Halaman Main adalah halaman dimana *user* dapat melakukan pencarian kata. Dari halaman Main, *user* dapat bernavigasi ke halaman Word Detail, History, Bookmark, About, dan Setting.

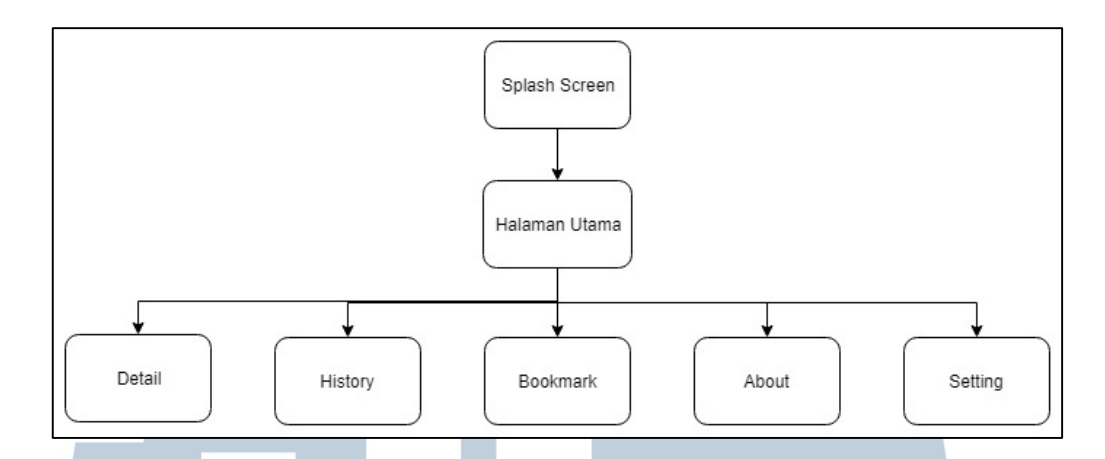

Gambar 3.1 Sitemap Aplikasi Kamus Kesehatan

#### **3.2.2 Flowchart**

*Flowchart* merupakan diagram yang menunjukkan alur kerja program. Berikut adalah *flowchart* dari aplikasi kamus kesehatan ini. Gambar 3.2 merupakan Flowchart Aplikasi Kamus Kesehatan. Aplikasi akan menampilkan halaman *splash screen*, kemudian menampilkan halaman utama. Pada halaman utama, *user* dapat langsung melakukan pencarian kata dengan memasukkan kata kunci. Aplikasi kemudian akan melakukan pencarian sesuai kata kunci.

Gambar 3.3 merupakan Flowchart Pencarian Kata. Proses pencarian dimulai dengan mencari kata yang mengandung *keyword* pada data *storage*. Apabila kata ditemukan dalam data, maka hasil pencarian akan langsung ditampilkan. Jika kata tidak ditemukan dalam data, aplikasi akan melakukan pencarian saran kata ke dalam data dengan algoritma Damerau-Levenshtein Distance. Syarat pencarian saran kata adalah karakter pertama dari *keyword* yang dimasukkan oleh *user* pada *search bar* dan karakter pertama dari kata yang akan dibandingkan harus sama. Setelah itu, proses *length filtering* akan dilakukan. Proses ini bertujuan mengurangi waktu yang diperlukan untuk melakukan proses pencarian saran kata. Apabila proses *length filtering* menghasilkan nilai *true*, maka *edit*  *distance* dari kedua kata yang dibandingkan akan dihitung. Setelah pencarian saran kata selesai, kata-kata tersebut akan diurutkan dari nilai *edit distance* yang terkecil dan ditampilkan kepada *user*.

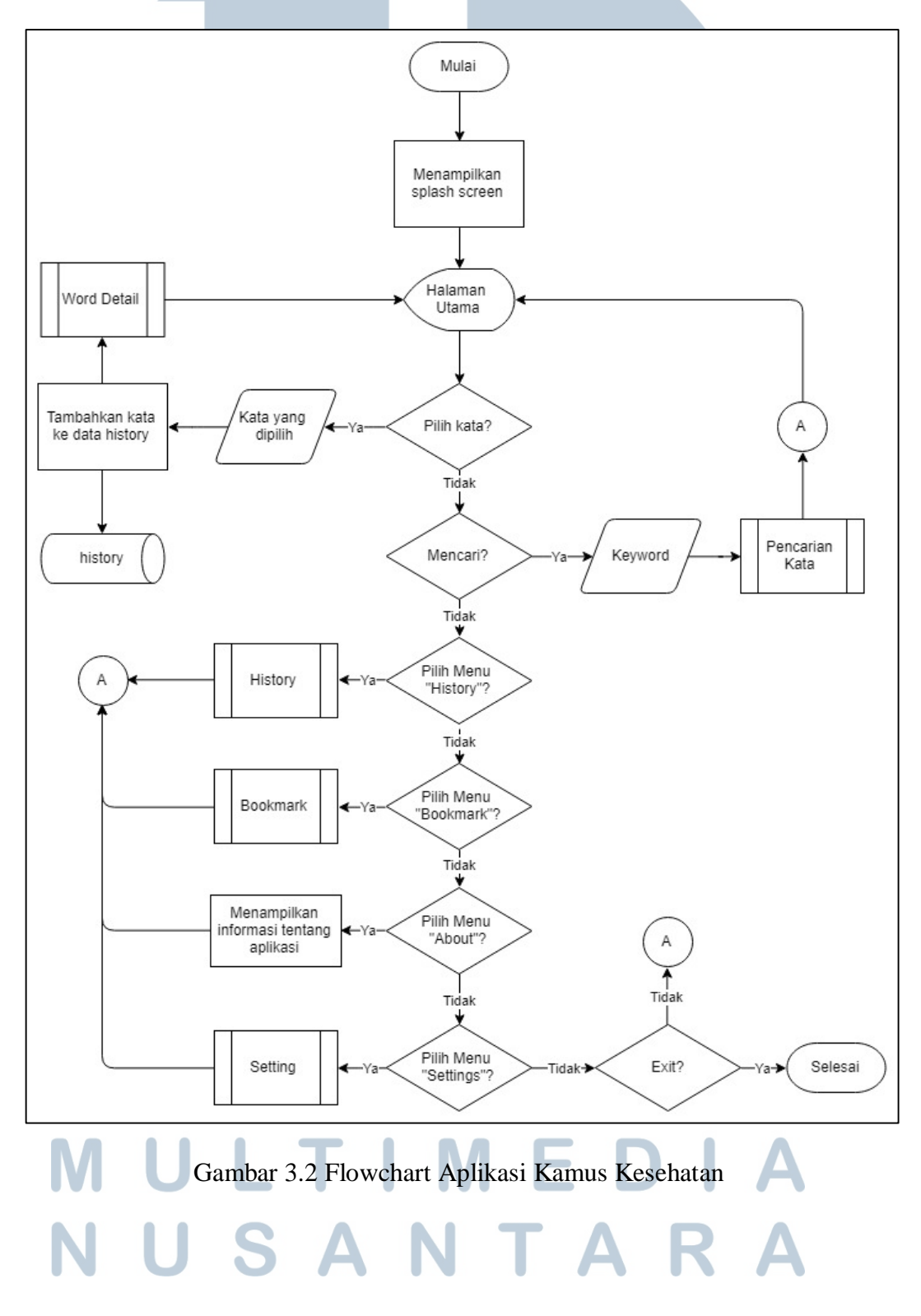

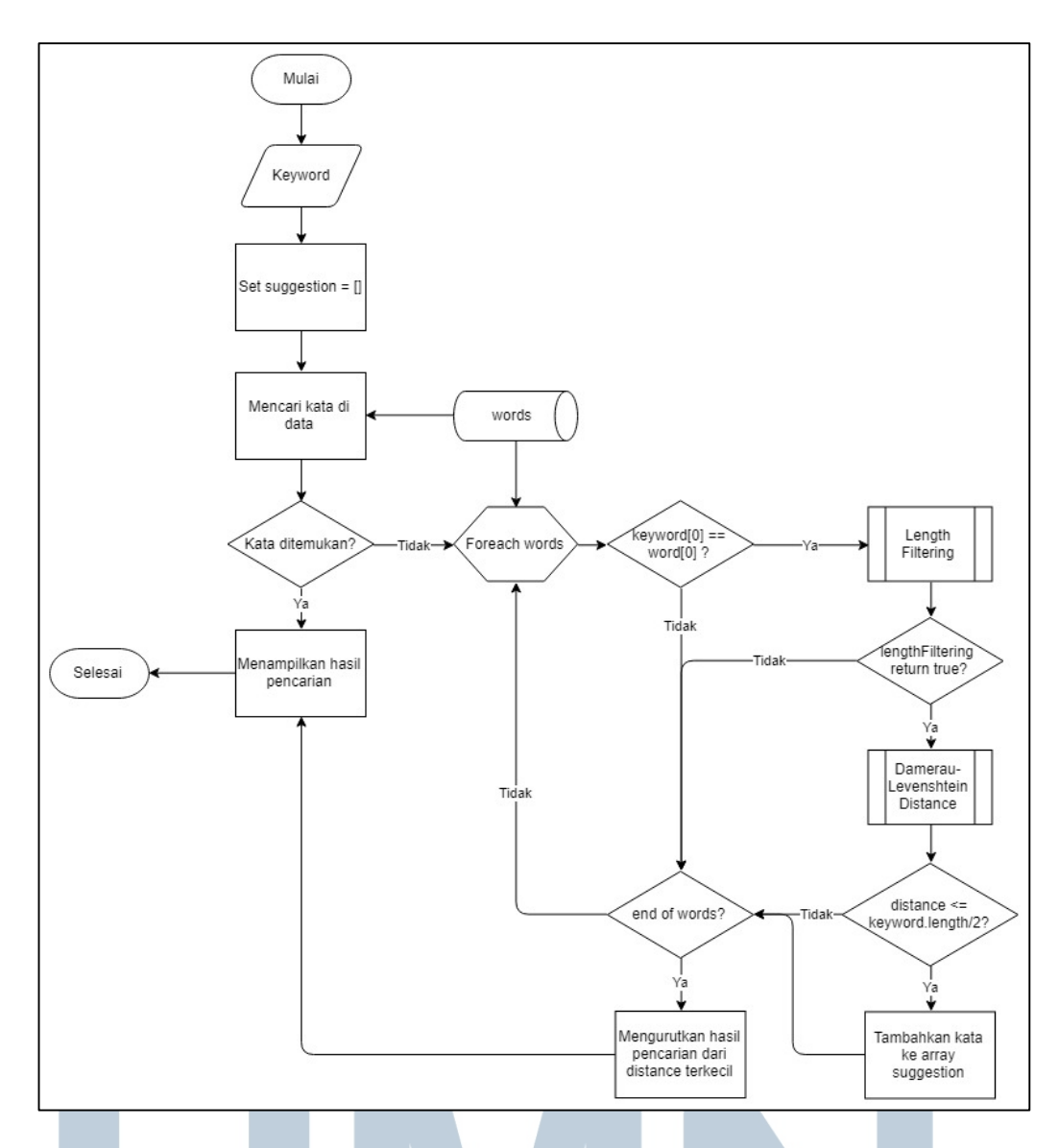

Gambar 3.3 Flowchart Pencarian Kata

Gambar 3.4 merupakan Flowchart Length Filtering. Proses *length filtering*  akan mengembalikan nilai *true* jika selisih dari satu kata dengan kata yang lain lebih kecil atau sama dengan nilai batas yang telah ditentukan, yang ditandai dengan variabel *k*. Proses ini akan mengembalikan nilai *false* jika selisih kata melebihi nilai *k.*

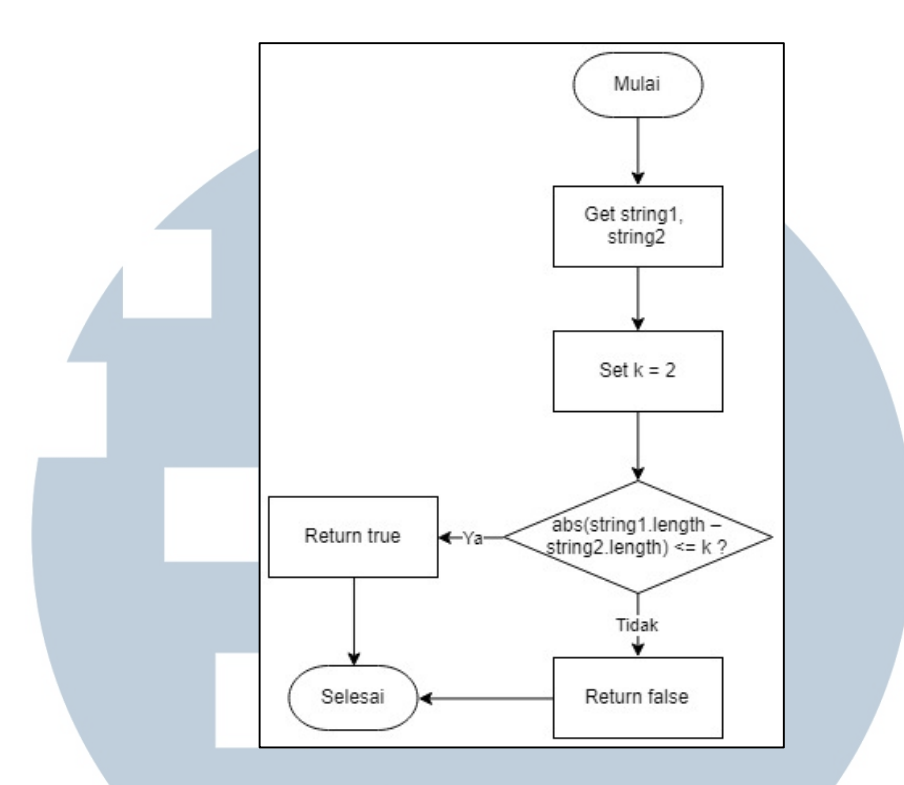

Gambar 3.4 Flowchart Length Filtering

Gambar 3.5 merupakan Flowchart Algoritma Damerau-Levenshtein Distance. Proses algoritma Damerau-Levenshtein Distance dimulai dengan inisialisasi nilai *n* sebagai panjang karakter dari *string* pertama dan *m* sebagai panjang karakter dari *string* kedua.

Proses perhitungan *edit distance* kemudian dilakukan dan akan membentuk matriks dengan *m+1* baris dan *n+1* kolom. Proses perhitungan *distance* melibatkan perhitungan 4 operasi dalam Damerau-Levenshtein Distance, yaitu *insertion*, *deletion*, *substitution*, dan *transposition*. Hasil akhir dari proses perhitungan ini adalah nilai *edit distance* yang berada pada baris dan kolom terakhir dari matriks.

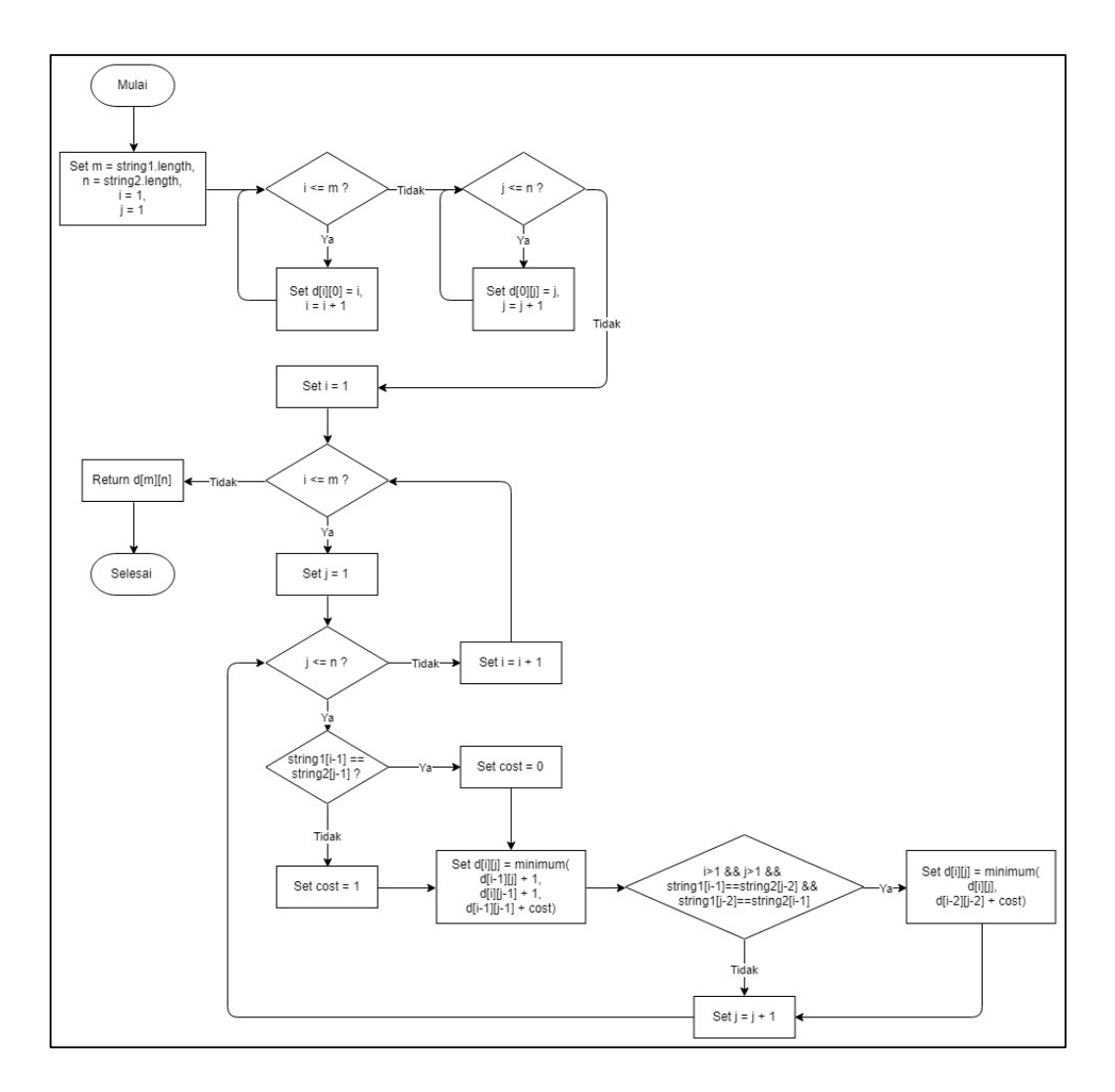

Gambar 3.5 Flowchart Algoritma Damerau-Levenshtein Distance

Gambar 3.6 merupakan Flowchart Word Detail. Aplikasi akan menampilkan penjelasan mengenai istilah yang dipilih oleh *user*. Setiap istilah yang diklik dan dilihat oleh *user* akan dimasukkan ke data *history*. Apabila *user* menekan tombol *bookmark*, maka aplikasi akan menambahkan kata tersebut ke data *bookmark* pada *storage*. Jika *user* menekan tombol *back*, maka aplikasi akan kembali ke halaman Utama. S **TA** A a s

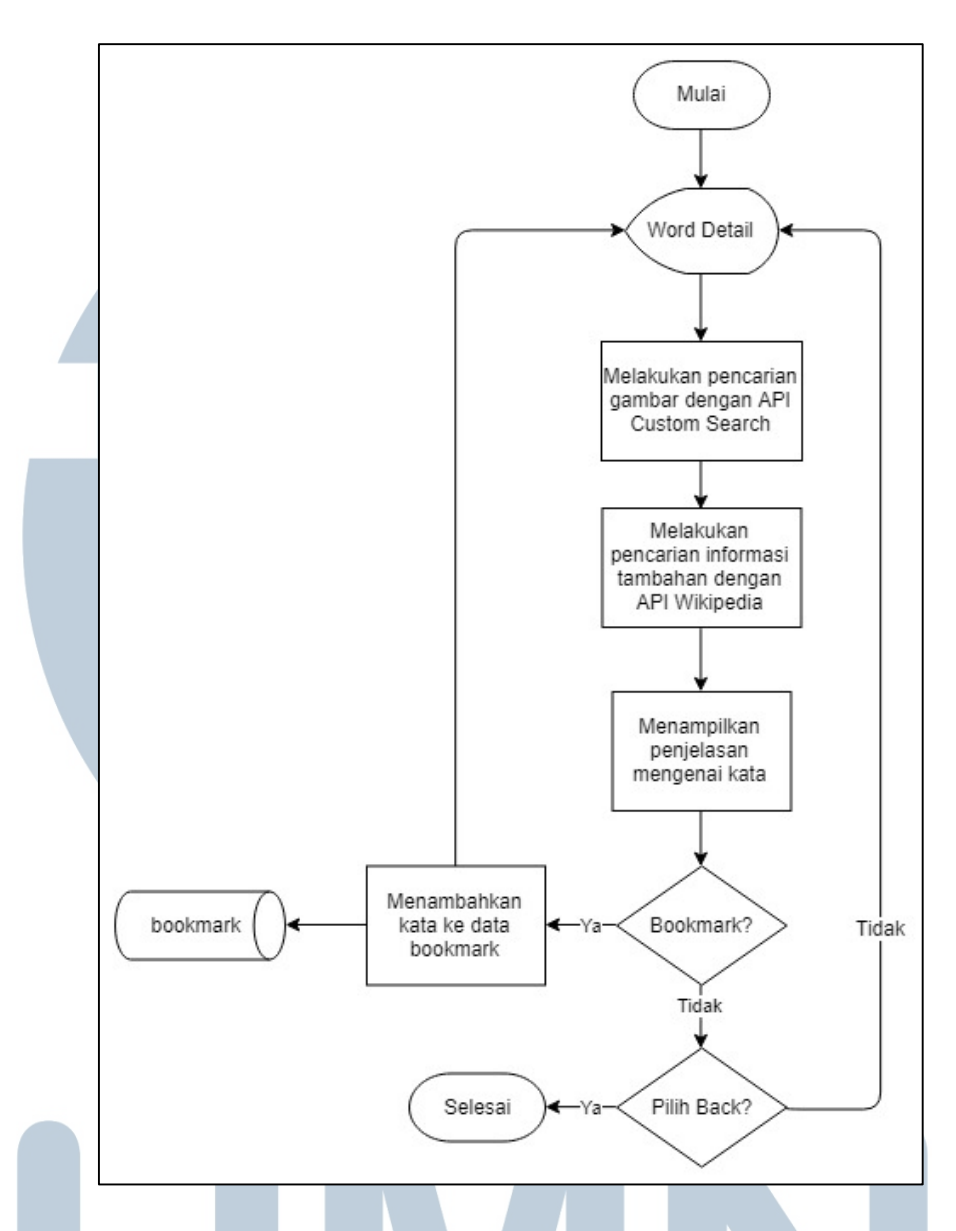

Gambar 3.6 Flowchart Word Detail

Gambar 3.7 merupakan Flowchart History. Aplikasi akan menampilkan seluruh data *history* yang terdapat di *storage*. Setiap data *history* dapat dihapus dari *storage*. Apabila tombol *delete all history* diklik, maka *user* akan diminta untuk mengkonfirmasi proses penghapusan seluruh data *history*.

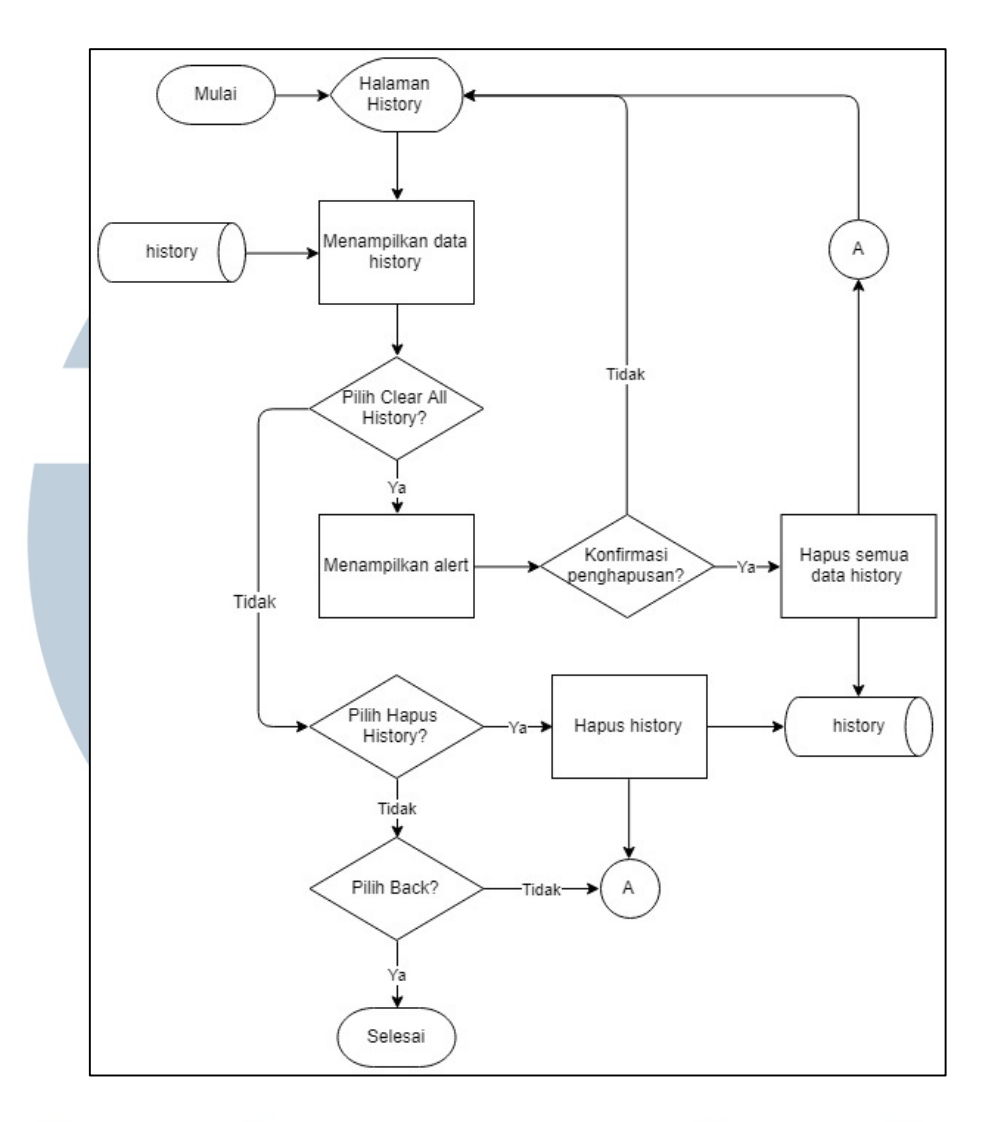

Gambar 3.7 Flowchart History

Gambar 3.8 merupakan Flowchart Bookmark. Aplikasi akan menampilkan seluruh data *bookmark* yang terdapat di *storage*. Setiap data *bookmark* dapat dihapus dari *storage*.

# $\Delta$ S - 1

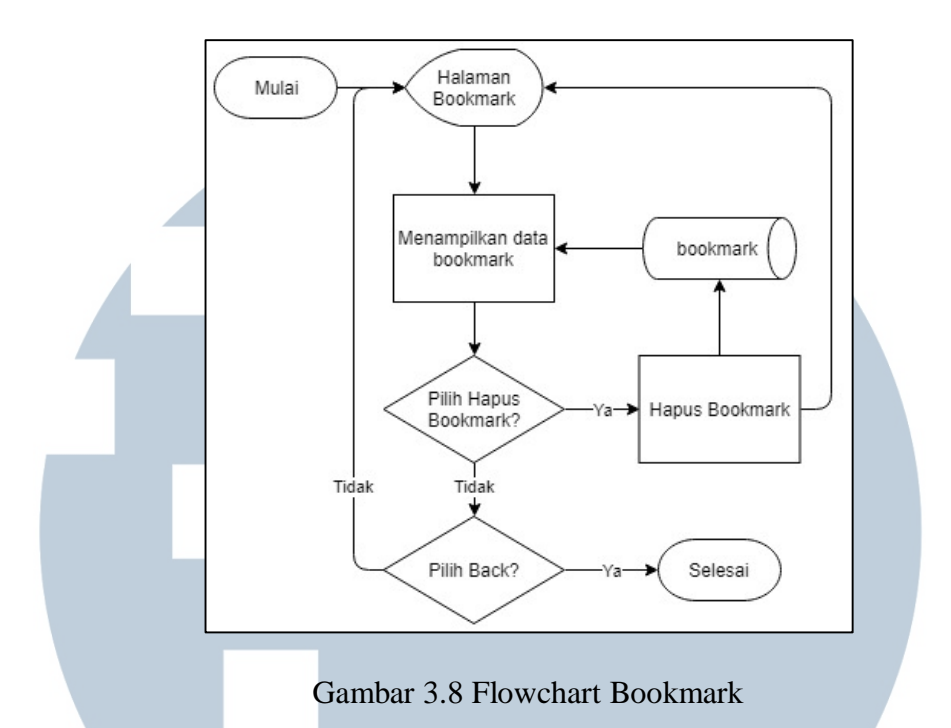

Gambar 3.9 merupakan Flowchart Setting. *User* dapat mengubah *setting* peninjauan definisi istilah, ukuran tulisan, dan tema. Aplikasi akan memperbarui nilai pengaturan pada *storage* setiap *user* melakukan pengubahan *setting*.

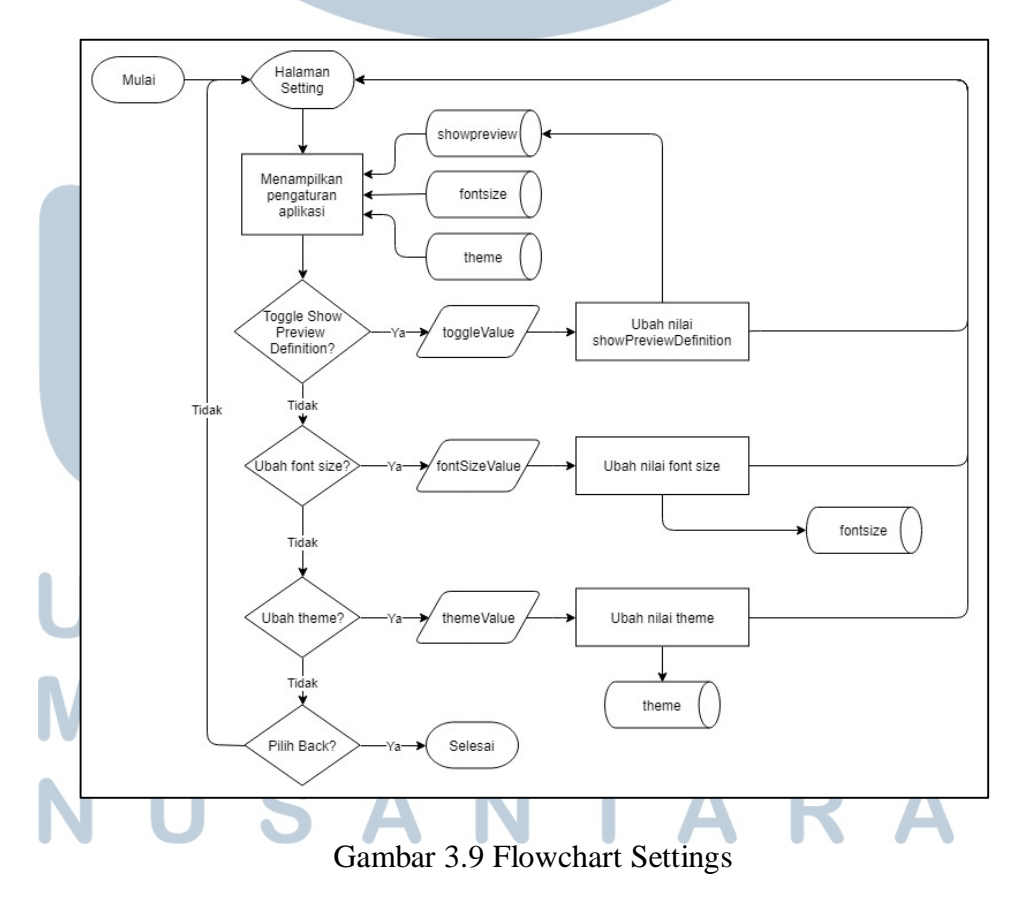

#### **3.2.3 Perancangan Antamuka Pengguna**

## a. Halaman Utama

Gambar 3.10 merupakan rancangan halaman Utama ketika *user* membuka aplikasi. Pada halaman ini, terdapat *list* yang bertujuan menampilkan seluruh katakata yang terdapat pada aplikasi kamus kesehatan. *User* dapat memilih *item* pada *list* untuk melihat penjelasan mengenai suatu istilah. Pada halaman ini juga terdapat sebuah *search bar* untuk menerima *input* dari *user*, yang akan digunakan untuk proses pencarian kata. Pada *navigation bar*, terdapat tombol menu untuk bernavigasi ke halaman-halaman lain.

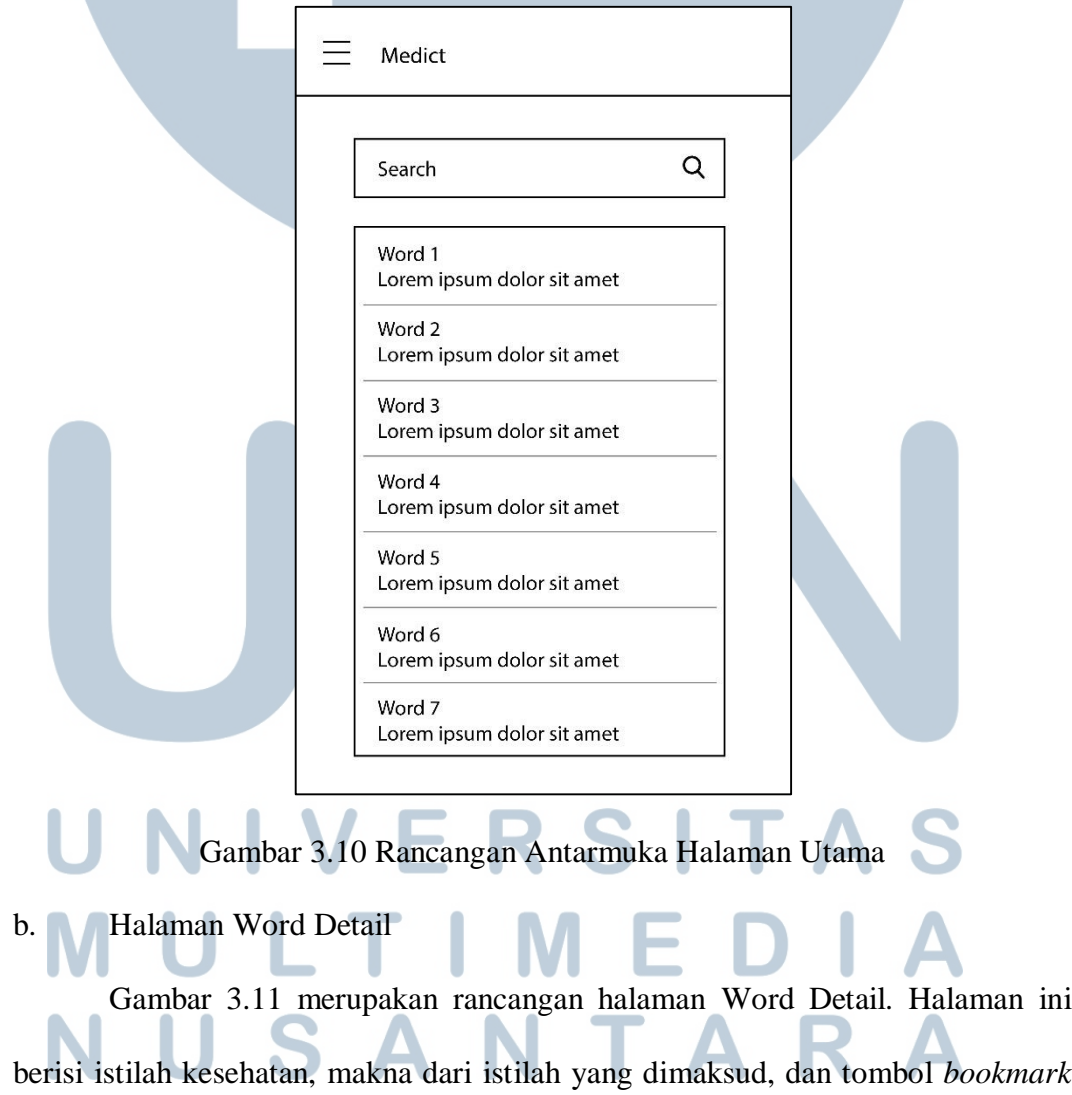

untuk menyimpan istilah tersebut. Halaman Word Detail memiliki dua tombol di *navigation bar*, yaitu tombol *back* dan tombol *search*. Tombol *back* digunakan untuk kembali ke halaman sebelumnya, yaitu halaman utama. Tombol *search* digunakan untuk kembali ke halaman utama dan mencari istilah baru.

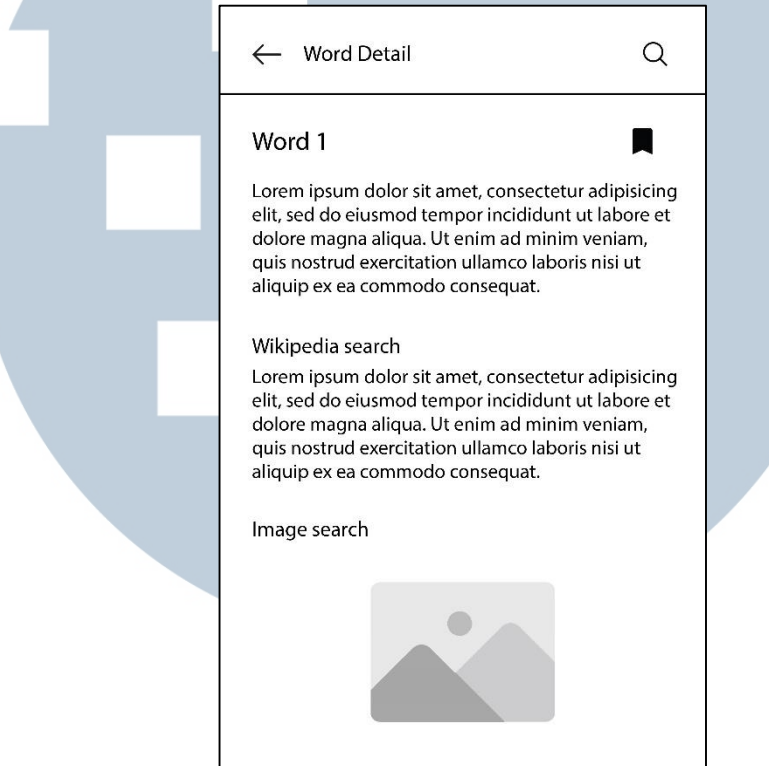

Gambar 3.11 Rancangan Antarmuka Halaman Word Detail

#### c. Halaman History

Gambar 3.12 merupakan Rancangan Antarmuka Halaman History. Pada halaman History, terdapat *list* yang menampilkan seluruh istilah kesehatan yang pernah dicari oleh *user*. Setiap *item* pada *list* ini dapat diklik untuk melihat penjelasan mengenai *istilah* yang dipilih. *User* dapat menghapus salah satu data *history* yang diinginkan dengan melakukan *slide* ke kiri pada istilah yang ingin dihapus dan menekan tombol *trash. User* dapat menghapus semua data *history* dengan menekan tombol *trash* di *navigation bar*. Sebuah *alert* akan ditampilkan ketika *user* menekan tombol *trash*. Gambar 3.13 merupakan Rancangan Antarmuka

Hapus Semua Data History.

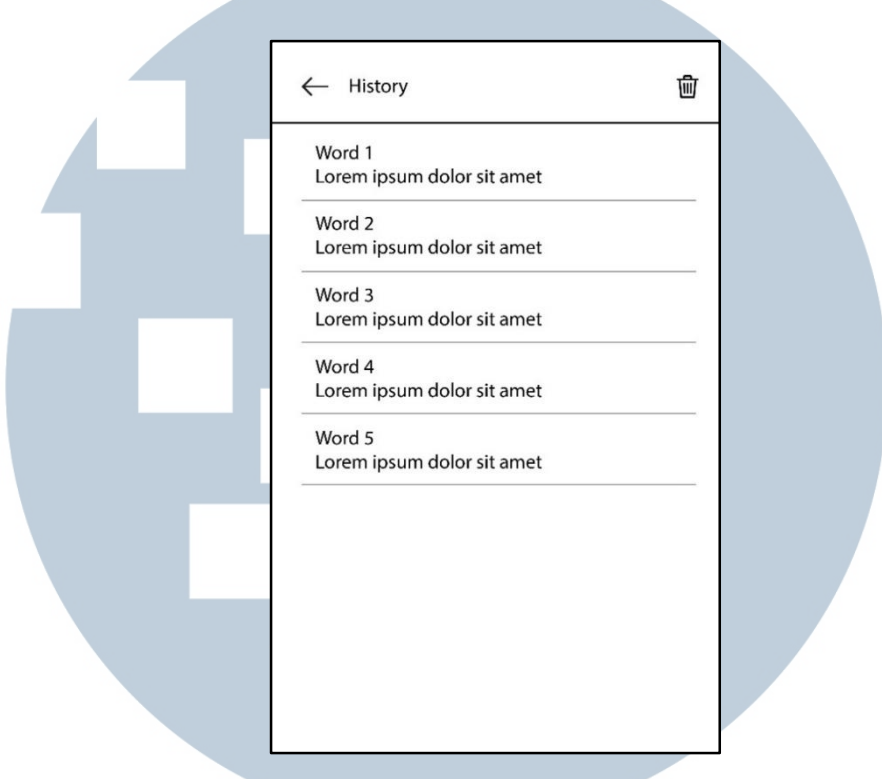

Gambar 3.12 Rancangan Antarmuka Halaman History

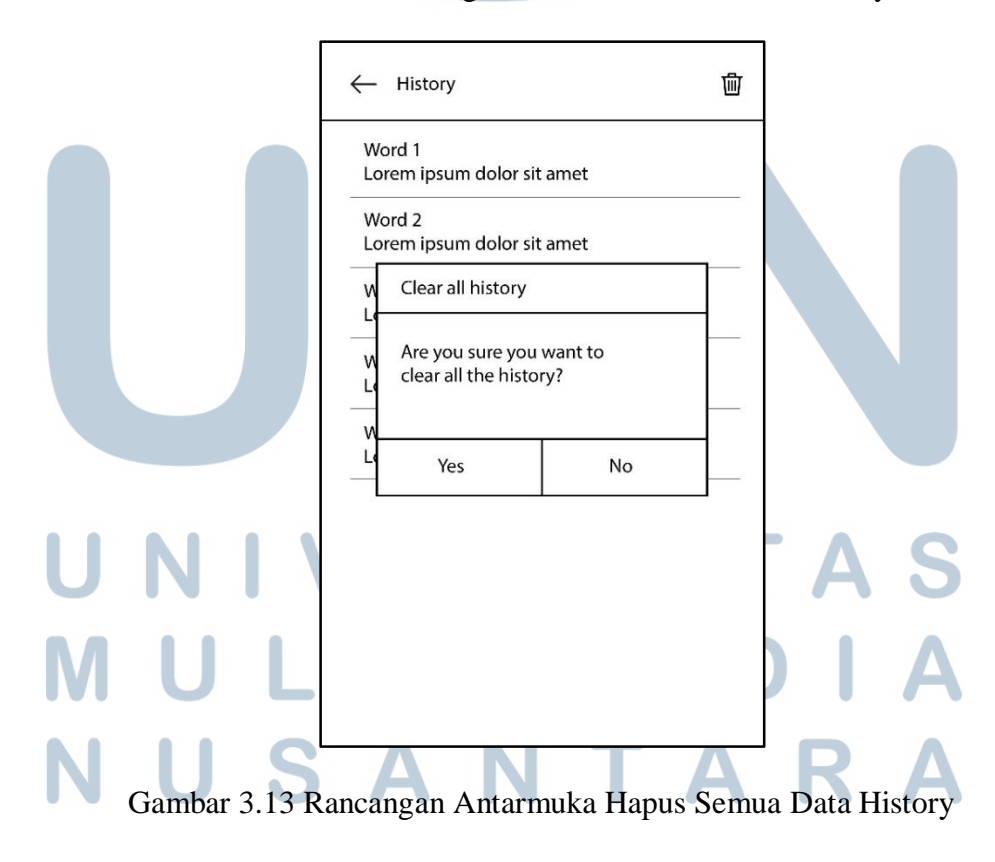

#### d. Halaman Bookmark

Gambar 3.14 merupakan Rancangan Antarmuka Halaman Bookmark. Halaman Bookmark berfungsi untuk memudahkan *user* melihat kembali istilahistilah yang telah disimpan tanpa mencarinya lagi. Pada halaman ini, terdapat *list* yang menampilkan seluruh istilah yang telah disimpan oleh *user*. Setiap *item* pada *list* ini dapat diklik untuk melihat penjelasan mengenai istilah yang dipilih. *User* dapat menghapus istilah yang diinginkan dengan melakukan *slide* ke kiri pada istilah yang ingin dihapus, kemudian menekan tombol *trash*. Gambar 3.15 merupakan Rancangan Antarmuka Hapus Bookmark.

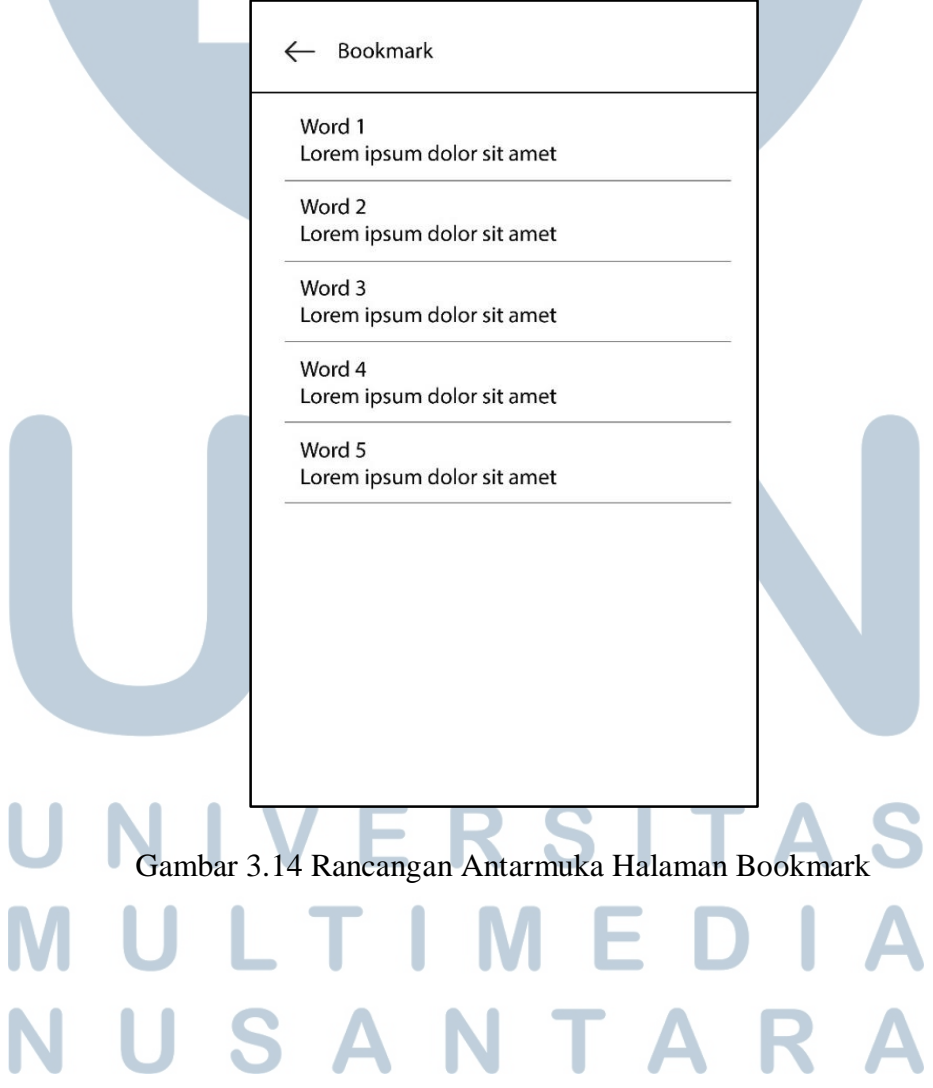

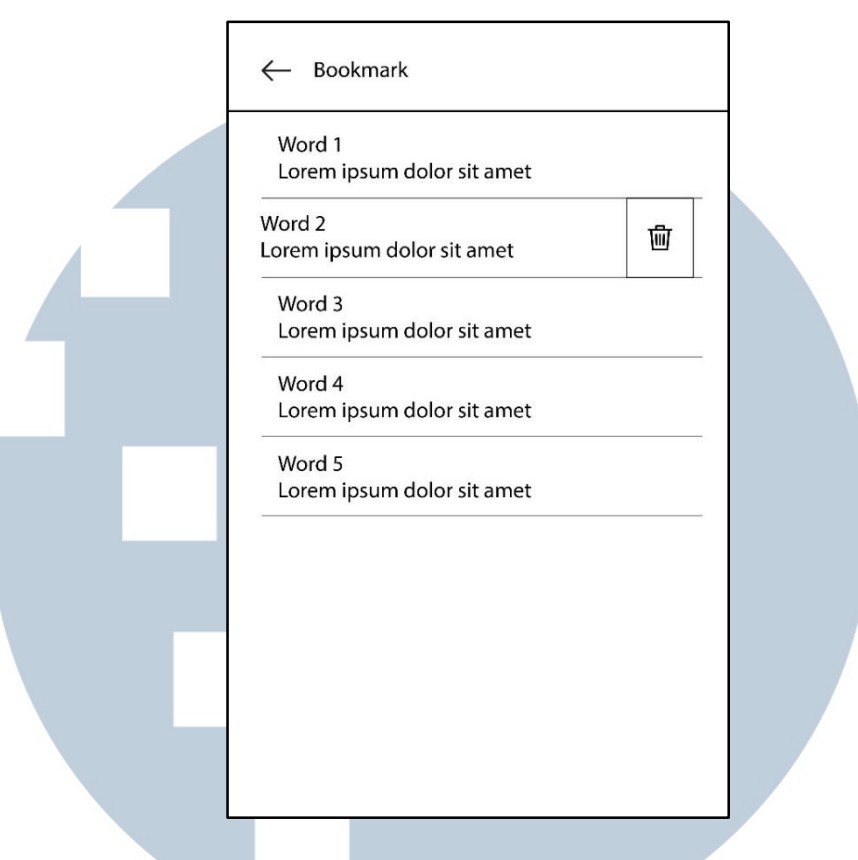

Gambar 3.15 Rancangan Antarmuka Hapus Bookmark

e. Halaman About

Gambar 3.16 merupakan Rancangan Antarmuka Halaman About. Halaman About berisi logo dari aplikasi kamus kesehatan, serta informasi mengenai aplikasi dan pembuat aplikasi. Halaman ini memiliki tombol *back* yang berfungsi untuk kembali ke halaman Utama seperti pada Gambar 3.10.

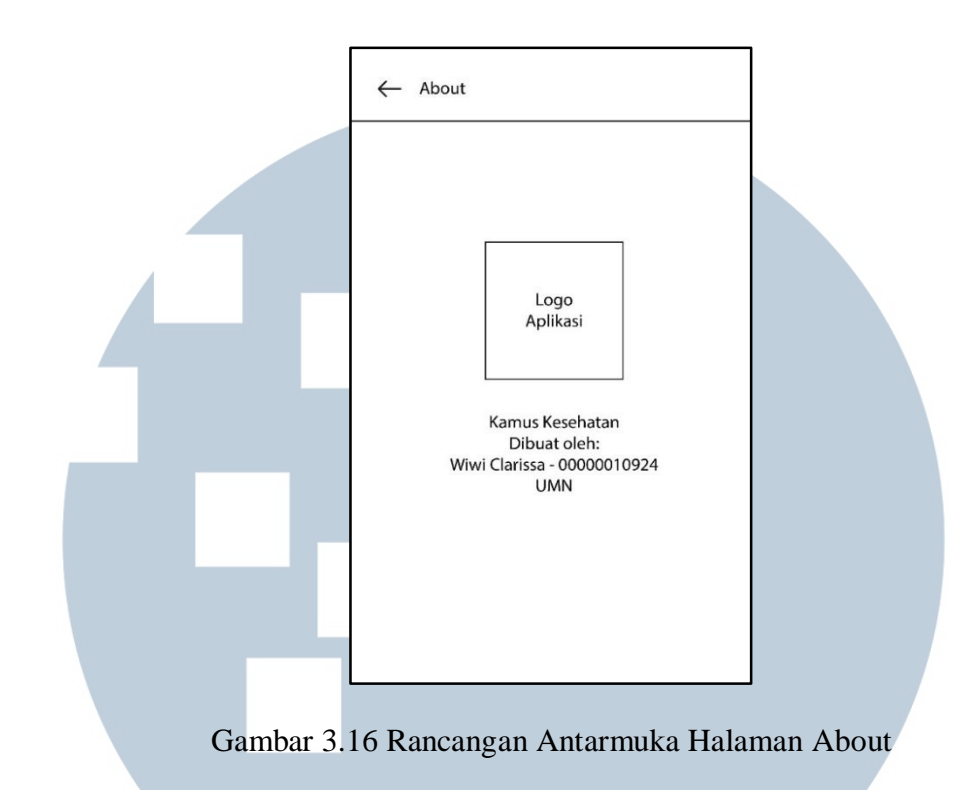

## f. Halaman Setting

Gambar 3.17 merupakan Rancangan Antarmuka Halaman Setting. *User* dapat melakukan pengaturan peninjauan definisi istilah, ukuran tulisan, dan tema pada halaman ini.

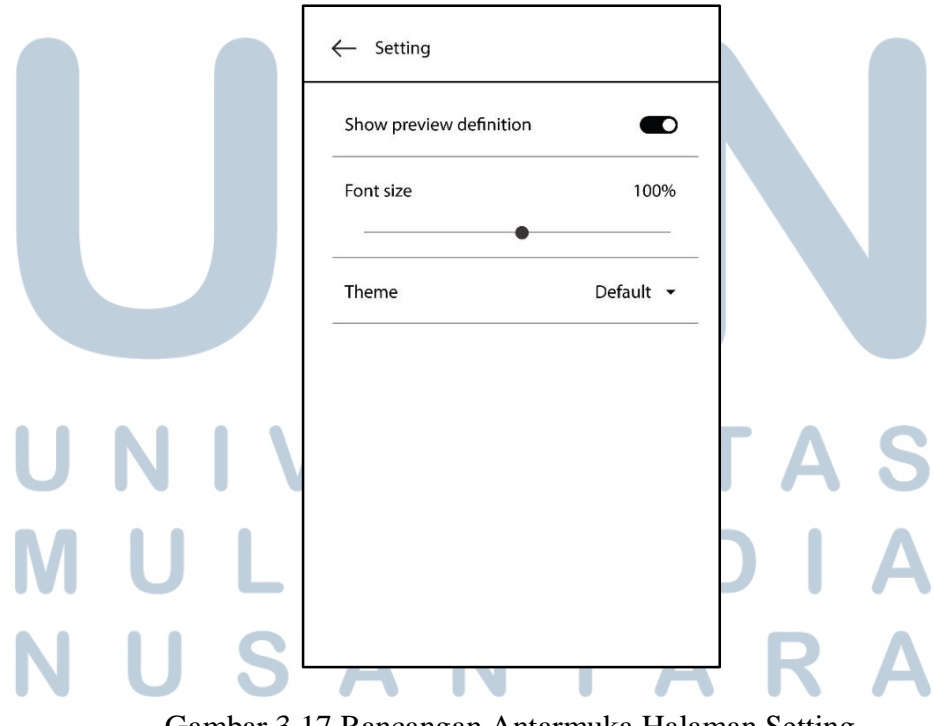

Gambar 3.17 Rancangan Antarmuka Halaman Setting